## **MOBILE ACCESS**

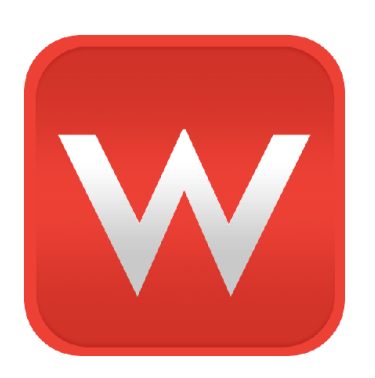

Your Wuala Business Groups are accessible on compatible iOS and Android devices (see [Minimum System](http://manuals.lacie.com/en/manuals/wuala-business/sys-req) [Requirements](http://manuals.lacie.com/en/manuals/wuala-business/sys-req) for compaatible mobile operating systems).

## WUALA APP

The Wuala app is available at the iOS App Store and Google Play for Android. Download it on your compatible mobile device to access files anywhere with a connection to the internet.

- The [Apple app store](http://itunes.apple.com/us/app/wuala/id417749289) for iOS devices
- **[Google play](https://play.google.com/store/apps/details?id=com.wuala.android) for Android devices**

If you cannot find the Wuala app, please go to [Wuala Mobile](http://www.wuala.com/download/mobile).

## LOG ON AND ACCESS

- 1. On your mobile device, launch the Wuala app.
- 2. Enter your personal Wuala Username and Password.
- 3. Click on **Groups** to access your Wuala Company Business Group(s).
- 4. Select the Business Group you wish to access then choose the desired file(s).

To view our frequently asked questions regarding the Wuala mobile app, please visit [Wuala for iOS Devices.](http://www.wuala.com/en/support/faq/c/36)

**Note regarding file types:** You may require third-party apps to view files.